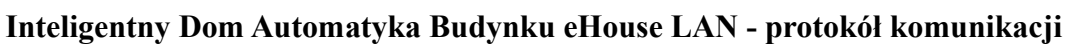

# **Protokół Komunikacyjny TCP/IP+UDP eHouse LAN, WiFi, PRO**

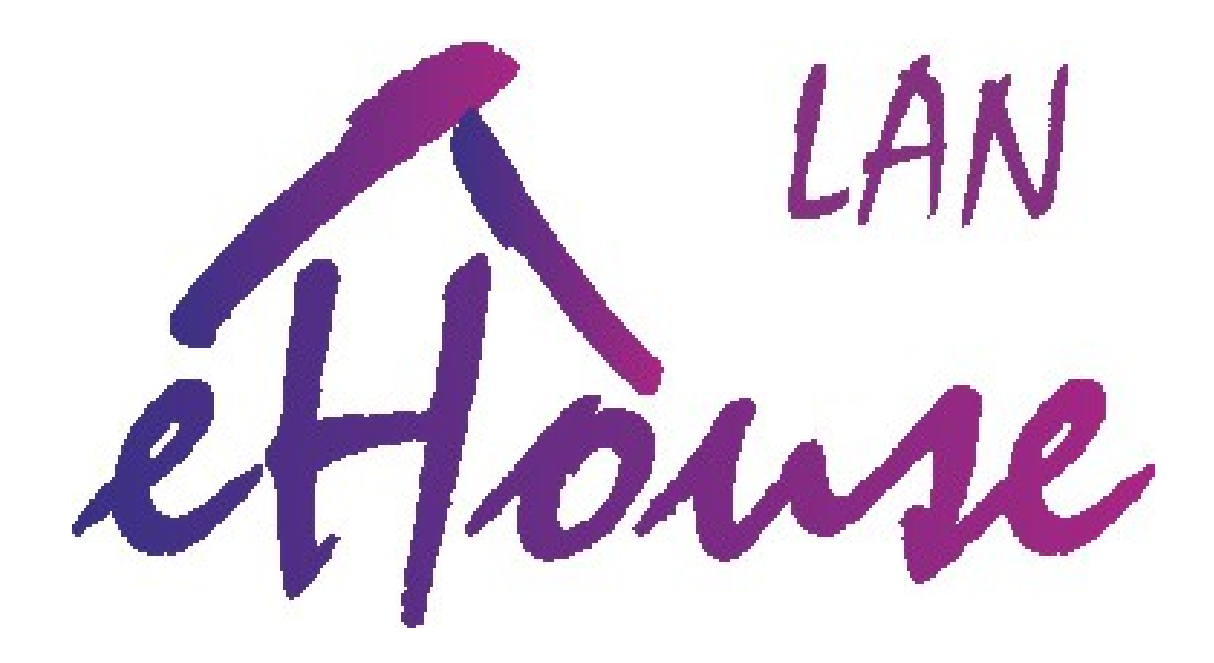

**Aktualizacja 2016.10.24.** Najnowsza wersja do pobrania znajduje się na stronie http://www.isys.pl/download/ehouse-lan-protocol-pl.pdf

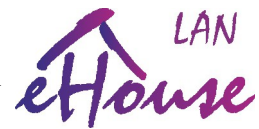

# **Otwarty protokół komunikacji z systemem automatyki budynku eHouse LAN (Ethernet), WiFi, PRO (Ethernet lub WiFi)**

System **eHouse LAN, WiFi, Pro** umożliwia bezpośrednią komunikację ze sterownikiem z zewnętrznego sprzętu i oprogramowania zgodnie z poniższymi protokołami:

- **TCP/IP**  wysyłanie komend sterujących z autoryzacją lub bez (klient->sterownik eHouse)
- **UDP**  odbieranie statusów protokołem bezpołączeniowym (Sterownik eHouse->Panele sterujące)

### **Protokół nadawania komend:**

Zastosowano protokół TCP/IP wymagający podłączenia się klienta (Aplikacji PC, Smartfon, Tablet lub inny sprzęt komputerowy) do Serwera (Sterownik eHouse LAN, WiFi, PRO).

Kolejne kroki komunikacji Klient → Serwer:

1) Klient nawiązuje połączenie TCP/IP (berkley sockets) z serwerem na domyślnym porcie 9876 (który może być indywidualnie zmieniony dla całej instalacji eHouse – wszystkich sterowników w systemie – nie zalecane)

2) Serwer wysyła 6 bajtów unikalnej odpowiedzi ze aktualnym znacznikiem czasu do autoryzacji ze sterownikiem

3) Klient wysyła odpowiedź w następującej ramce:

- powtórzone 6 bajtów otrzymanych z serwera (index 0..5)
- 6 bajtów odpowiedzi zależnych od trybu autoryzacji (\*): (index 6..11)
- $-$  znak 0x0d (13) (index 12)
- rozmiar komend wielokrotność liczby 10 (max 16 zdarzeń) (index 13)

4) Klient oczekuje na odpowiedź z serwera:

- odpowiedź '+' komenda/zdarzenie zostało przyjęte do kolejki
- odpowiedź '-' komenda/zdarzenie nie zostało dodane do kolejki brak miejsca (\*\*)
- brak odpowiedzi błąd sieci (\*\*)
- 5) Klient zamyka połączenie wysyłając kod 0x00 do serwera

6) Klient rozłącza się z serwera (disconnect)

(\*\*) - należy rozłączyć się i powtórzyć wszystkie kroki po czasie 1-2s.

#### **Metody autoryzacji do sterownika (\*):**

- 1. Challenge-Response dynamiczny kod (zapytanie / odpowiedź) ze zmiennym kodem
- 2. XOR Password dynamicznie szyfrowane hasło (ze zmiennym kodem)
- 3. Plain Password proste hasło
- 4. No Authorisation brak autoryzacji

**Aktywacja konkretnej metody weryfikacji musi być ustawiona w konfiguracji każdego sterownika. Dopuszczalny jest wybrany typ autoryzacji oraz autoryzacje bezpieczniejsze. Np. Wybranie metody autoryzacji Challenge-Response blokuje wszystkie pozostałe metody, Wybranie autoryzacji XOR Password umożliwia stosowanie: XOR Password oraz Challenge-Response.**

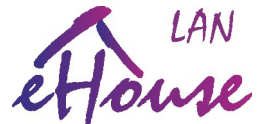

**Challenge-Response**: dynamicznie zmieniany kod (unikalny dla każdej instalacji)

- Klient odbiera odpowiedź z serwera po podłączeniu klienta (6B)
- Klienta wysyła powtórzoną odpowiedź z serwera (6B) oraz zaszyfrowaną odpowiedź (6B) w następującej formie (odpowiedź Servera **XOR** Unikalny kod instalacji eHouse obliczony z niepowtarzalnych danych). Zarówno kod serwera jak i odpowiedź jest unikalny i zawiera znacznik czasu i komendy z dużym opóźnieniem są ignorowane . Ten tryb jest dostępny tylko w oryginalnych aplikacjach eHouse: **eHouse.exe (RS-485)**, **eHouseWiFi.exe (LAN, WiFi)** oraz **eHousePRO**. W przypadku dużych instalacji i umów licencyjnych możliwe jest wygenerowanie indywidualnego algorytmu uwzględniającego Kod Licencyjny (**Vendor Code**) unikalny i przyznawany dla każdego Partnera. Pełny algorytm autoryzacji nie jest udostępniany, aby nie zmniejszać bezpieczeństwa systemu eHouse i umożliwiać włamania hakerom.

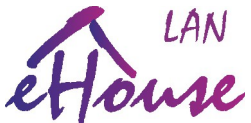

**XOR Password**: dynamicznie szyfrowane hasło (ze zmiennym kodem):

- Klient odbiera odpowiedź z serwera po podłączeniu klienta (6B)
- Klienta wysyła powtórzoną odpowiedź z serwera (6B) oraz zaszyfrowaną odpowiedź (6B) w następującej formie (Odpowiedź Servera **XOR** Hasło dla danej instalacji). Zarówno kod serwera jak i odpowiedź jest unikalny i zawiera znacznik czasu i komendy z dużym opóźnieniem są ignorowane . Hasło nie jest przesyłane bezpośrednio przez łącza komunikacyjne (LAN, WiFi, Internet). Ten tryb umożliwia tworzenie własnego oprogramowania i bezpieczną autoryzację do sterownika w aplikacjach eHouse: eHouse Java, Android oraz indywidualnych aplikacjach klienta z dostępem przez internet włącznie. Ten algorytm autoryzacji jest udostępniany klientom oraz kody źródłowe w wielu językach programowania znajdują się na stronie **http://www.isys.pl/download/**.

#### **Uproszczony przykład algorytmu:**

```
unsigned char ServerChallenge[6]; //Server response after connection of client
unsigned char Password[6]; //password for verification 6 bytes
unsigned char ClientResponse[170]; //response to server from client
unsigned char CommandToSend[10]; //command/event to send to server
int socket; //bsd socket
unsigned char buff[20]; //receive of client buffer
recv(socket,ServerChallenge,6,0);
memcpy(ClientResponse,ServerChallenge,6); //copy ServerChallenge to client responce
for (char i=0;i<6;i++) //hashing client response with password
      {
      ClientResponse[6+i]=ServerChallenge[i]^Password[i];
      }
ClientResponse[12]=13; //static field
ClientResponse[13]=10; //size of one command (10B)
memcpy((unsigned char *)&ClientResponse[14],CommandToSend,10); //copy command code
send(socket,ClientResponse,14+ClientResponse[13],0); //send to BSD socket
buff[0]=0;
if (recv(socket,buff,1,0)<0) //error receiving response
      {
      close(socket);
      return -1;
      }
else
      if (buff[0]=='+')
                  { //event received by server confirmation OK
             }
      else //no confirmation of event/command
                  { //should be retried
             }
      buff[0]=0; //Send Close command and disconnect
      send(socket,buff,1,0);
      flush(socket);
      Delay100ms;
      close(socket);
```
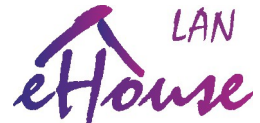

**Plain Password** / Proste hasło:

- Klient odbiera Odpowiedź z serwera po podłączeniu klienta (6B)
- Klienta wysyła powtórzoną Odpowiedź z serwera (6B) oraz hasło Hasło dla danej instalacji (6B). Zarówno kod serwera jak i odpowiedź są unikalne jednak hasło jest przesyłane bezpośrednio przez łącza komunikacyjne (LAN, WiFi, Internet). Sprawdzany jest znacznik czasu, aby wyeliminować pakiety powtórzone i retransmisje oraz proste próby sabotażu. Ten tryb umożliwia tworzenie własnego oprogramowania i prostą autoryzację do sterownika w indywidualnych aplikacjach klienta oraz XOR-Password w aplikacjach eHouse: eHouse Java, Android. Należy unikać go przy stosowaniu na łączach publicznych (Internet). Ten algorytm autoryzacji jest udostępniany klientom oraz kody źródłowe w wielu językach programowania znajdują się na stronie **http://www.isys.pl/download/**.

#### **Uproszczony przykład algorytmu:**

```
unsigned char ServerChallenge[6]; //Server response after connection of client
unsigned char Password[6]; //password for verification 6 bytes
unsigned char ClientResponse[170]; //response to server from client
unsigned char CommandToSend[10]; //command/event to send to server
int socket; //bsd socket
unsigned char buff[20]; //receive of client buffer
recv(socket,ServerChallenge,6,0); //receive Challenge from server
memcpy(ClientResponse,ServerChallenge,6); //copy ServerChallenge to client responce
for (char i=0;i<6;i++) //adding plain password
      {
      ClientResponse[6+i]=Password[i]; //plain password without encryption
      }
ClientResponse[12]=13; //static field
ClientResponse[13]=10; //size of one command (10B;
memcpy((unsigned char *)&ClientResponse[14],CommandToSend,10); //copy command code
send(socket,ClientResponse,14+ClientResponse[13],0); //send to BSD socket
buff[0]=0;
if (recv(socket,buff,1,0)<0) //error receiving response
      {
      close(socket);
      return -1;
      }
else
      if (buff[0]=='+')
                  { //event received by server confirmation OK
            }
      else //no confirmation of event/command
                  { //should be retried
            }
      buff[0]=0; //Send Close command and disconnect
      send(socket,buff,1,0);
      flush(socket);
      Delay100ms;
      close(socket);
```
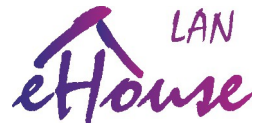

**No Authorization** / Brak autoryzacji do sterownika:

1) Klient odbiera Odpowiedź z serwera po podłączeniu klienta (6B)

2) Klienta wysyła powtórzoną Odpowiedź z serwera (6B) oraz dowolne (6B), aby zachować długość ramki komunikacyjnej. Dane przechodzące przez łącza komunikacyjne (LAN, WiFi, Internet) nie są sprawdzane przez serwer. Ten tryb umożliwia testowanie własnego oprogramowania w początkowej fazie bez logowania się do sterownika. Zezwala także na prostą autoryzację (PLAIN-Password) do sterownika w indywidualnych aplikacjach klienta oraz XOR-Password w aplikacjach eHouse: eHouse Java, Android. Nie należy go stosować w instalacjach produkcyjnych szczególnie z dostępem przez Internet. Jest on udostępniany klientom wraz kody źródłowe w wielu językach programowania znajdują się na stronie

```
http://www.isys.pl/download/.
```

```
Uproszczony przykład algorytmu:
unsigned char ServerChallenge[6]; //Server response after connection of client
unsigned char Password[6]; //password for verification 6 bytes
unsigned char ClientResponse[170]; //response to server from client
unsigned char CommandToSend[10]; //command/event to send to server
int socket; //bsd socket
unsigned char buff[20]; //receive of client buffer
recv(socket,ServerChallenge,6,0); //receive Challenge from server
//memcpy(ClientResponse,ServerChallenge,6); //copy ServerChallenge to client responce
//for (char i=0;i<6;i++) //adding plain password
// {
// ClientResponse[6+i]=Password[i]; //plain password without encryption
// }
//ClientResponse[12]=13; //static field*/
for (char i=0;i<13;i++) {ClientResponse[6+i]=0;}//anything here to keep proper frame length
ClientResponse[13]=10; //size of one command (10B;
memcpy((unsigned char *)&ClientResponse[14],CommandToSend,10); //copy command code
send(socket,ClientResponse,14+ClientResponse[13],0); //send to BSD socket
buff[0]=0;
if (recv(socket,buff,1,0)<0) //error receiving response
      {
      close(socket);
      return -1;
      }
else
      if (buff[0]=='+')
                   { //event received by server confirmation OK
             }
      else //no confirmation of event/command
                   { //should be retried
             }
            buff[0]=0; //Send Close command and disconnect
            send(socket,buff,1,0);
            flush(socket);
            Delay100ms;
            close(socket);
```
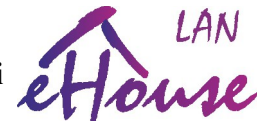

# **Protokół wysyłania zdarzeń/komend dla systemu eHouse**

Standardowe zdarzenia/komendy systemu eHouse (DirectEvent) posiadają długość 10B (bajtów) Znaczenie kolejnych bajtów zdarzenia:

- 1) ADRH Address H wysoka składowa adresu sterownika (MSB)
- 2) ADRL Address L niska składowa adresu sterownika (LSB)
- 3) komenda/kod zdarzenia
- 4) argument 1 dla komendy
- 5) argument 2 dla komendy
- 6) argument 3 dla komendy
- 7) argument 4 dla komendy
- 8) argument 5 dla komendy
- 9) argument 6 dla komendy
- 10) argument 7 dla komendy

Ze względu na częstą potrzebę integracji różnych wariantów systemu **eHouse** zastosowano standaryzację i uproszczenia, które dla własnej wygody powinno się wykorzystać. Dotyczy to szczególnie adresów przyznawanych sterownikom oraz standardowych portów eHouse. Ze względu na długotrwały rozwój systemu od roku 2000 i potrzebę łączenia różnych interfejsów komunikacyjnych konieczne było zastosowanie standaryzacji, aby najnowsze wersje mogły automatycznie obsługiwać standardy zastosowane we wczesnych wersjach systemu umożliwiając ich rozwój i rozbudowę po latach.

Chociaż adresy sterowników można nadawać dowolne składowe ADRH, ADRL z przedziału (1..254) 0x01..0xfe należy unikać zmiany składowej ADRH, gdyż jest ona wykorzystana przez aplikacje systemu eHouse do wykrycia wariantu sterownika (**RS-485, CAN, RF, PRO, LAN, WiFi**).

ADR H (1, 2, 55) – eHouse RS-485

ADR H (0x7f..0x8f) – eHouse CAN

ADR H  $(0x70..0x7e)$  – eHouse RF

Pozostałe adresy ADRH - eHouse LAN, WiFi, PRO (ten sam adres wspólny, aby wszystkie sterowniki pracowały w masce **255.255.255.0**. Adres IP jest tworzony w następujący sposób **192.168.ADRH.ADRL**

Dla sterowników LAN, WiFi, PRO także składowa ADRL ma znaczenie:

ADR L (100..199) – dla sterowników eHouse WiFi

ADR L (200) – eHouse PRO

ADR L (201..249) – eHouse LAN (EthernetRoomManager'y)

ADR L (250..254) – eHouse LAN (CommManager'y)

Komendy/zdarzenia zależą od typu architektury eHouse (LAN, PRO, CAN/RF, WiFi, RS-485) oraz typu sterownika (CommManager, RoomManager, HeatManager, małe sterowniki)

#### **Komendy zawarte w niniejszym dokumencie dotyczą tylko sterowników eHouse LAN (CommManager, LevelManager, EthernetRoomManager).**

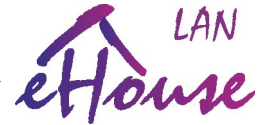

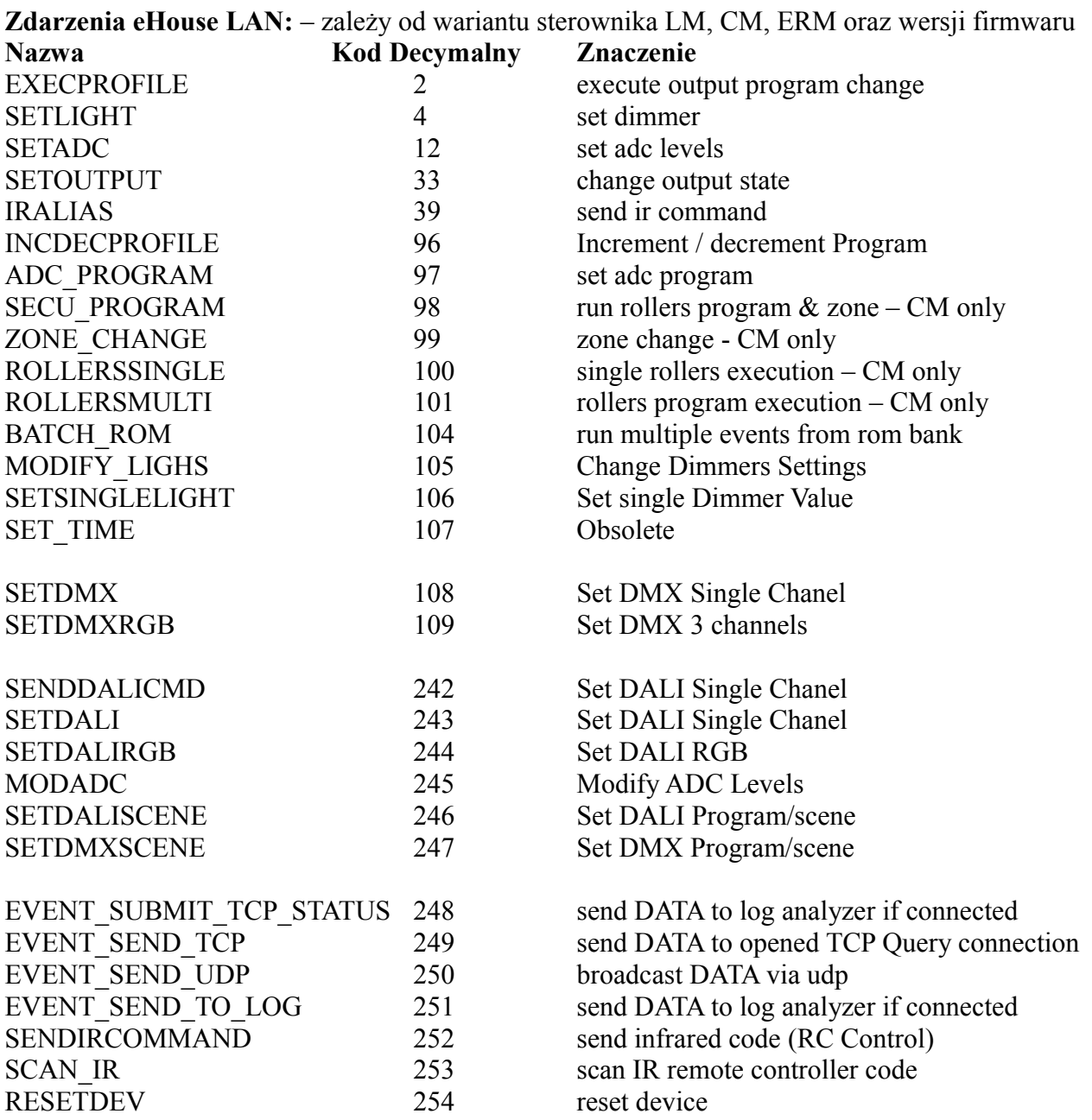

Numer bajtu (0..9) oraz znaczenie

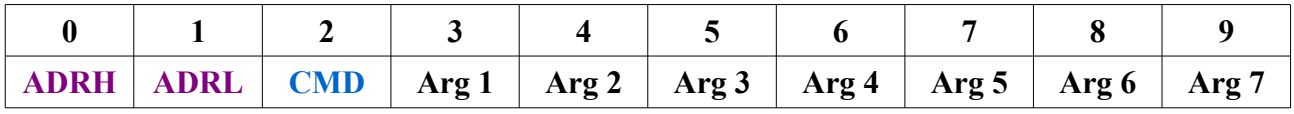

**Adres Sterownika Komenda Argumenty specyficzne dla danej komendy systemu eHouse**

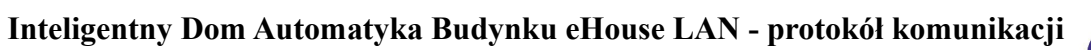

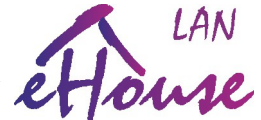

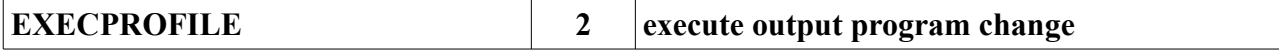

#### **Uruchomienie programu wyjść on/off i wyjść ściemniaczy LED**

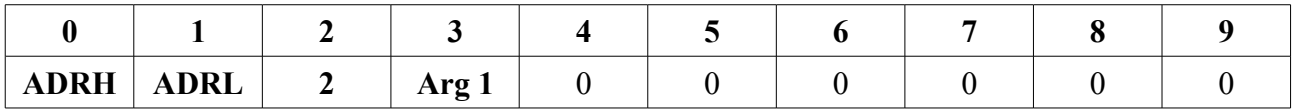

#### **CMD** - 2

**Arg 1** – numer programu/sceny świetlnej 0..23

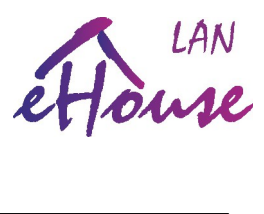

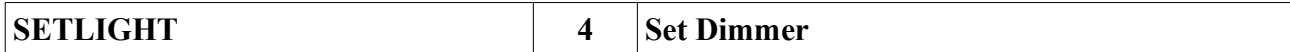

#### **Ustawienie stanu ściemniaczy LED/RGB 3 kanały**

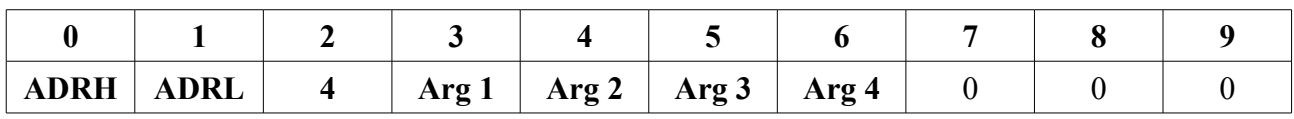

 $CMD = 4$ 

**Arg 1** – nr startowy kanału

**Arg 2** – poziom ściemniacza R (0..100)

**Arg 3** – poziom ściemniacza G (0..100)

**Arg 4** – poziom ściemniacza B (0..100)

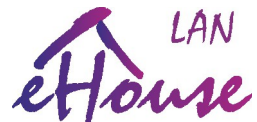

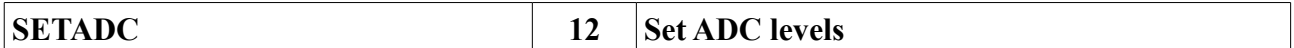

**Ustawienie progów dolnego i górnego dla wejścia pomiarowego ADC (regulacja)**

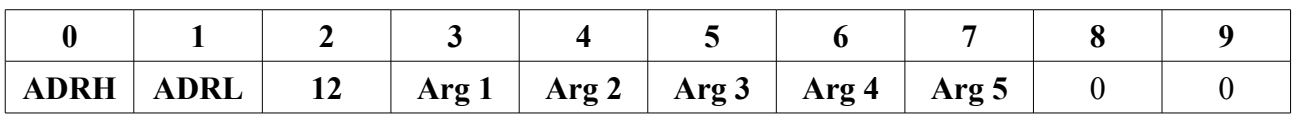

**CMD** - 12

**Arg 1** – numer wejścia pomiarowego ADC 1..16

**Arg 2** – wyższa składowa poziomu dolnego MSB

**Arg 3** – niższa składowa poziomu dolnego LSB

**Arg 4** – wyższa składowa poziomu górnego MSB

**Arg 5** - wyższa składowa poziomu górnego LSB

#### **Wartości progów dolnego i górnego oblicza się następująco:**

ADCLow  $=(\text{Arg2}<<8)+\text{Arg3}$ ADCHigh  $=(Arg4 \leq 8) + Arg5$ 

Wartość ADCLow, ADCHigh progów dolnych w postaci bezwzględnej wskazań przetwornika ADC (A/C) 10 bitowego <0..1024) zależy od zastosowanego czujnika oraz skali odwzorowania. Dla standardowych czujników (Pomiar napięcia, czujnik temperatury, oświetlenia sugerujemy, aby wykorzystać dane z aplikacji **eHouseWiFi.exe**).

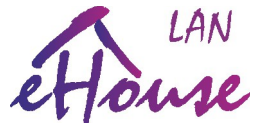

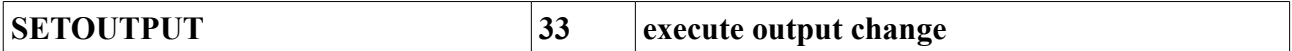

#### **Ustawienie pojedynczego wyjścia on/off**

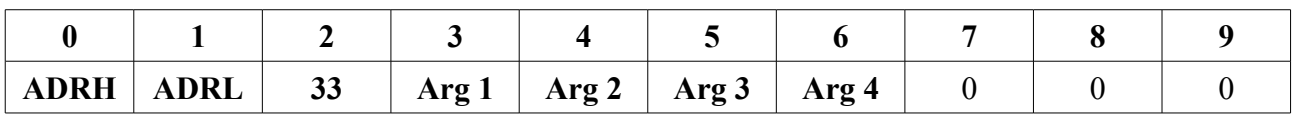

**CMD** – 33 lub 1

**Arg 1** – numer wyjścia 1..128

**Arg 2** – stan wyjścia

 $0 - wyłacz$ 

1 – włącz

2 – przełącz (stan przeciwny)

**Arg 3** – Timeout LSB – mniej znaczący bajt

**Arg 4** – Timeout MSB – bardziej znaczący bajt

 $Timeout=(Arg4<<8)+Arg3$ 

Timeout – wartość w sekundach po którym wyjście automatycznie się wyłączy

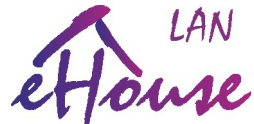

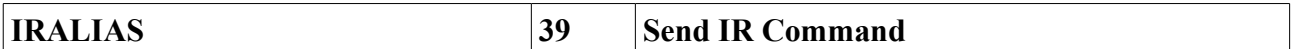

#### **Wysłanie makra 4 kodów podczerwieni IR z bazy danych sterownika**

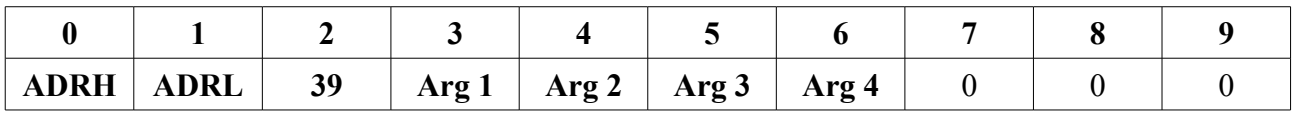

#### **CMD** – 39

**Arg 1** – index pierwszego kodu podczerwieni z konfiguracji sterownika

**Arg 2** – index drugiego kodu podczerwieni z konfiguracji sterownika

**Arg 3** – index trzeciego kodu podczerwieni z konfiguracji sterownika

**Arg 4** – index czwartego kodu podczerwieni z konfiguracji sterownika

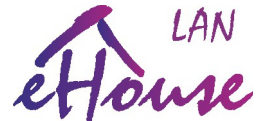

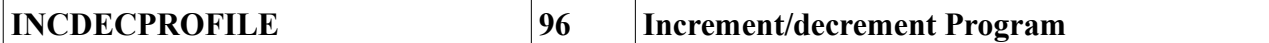

#### **Zmniejszenie / zwiększenie numeru programu / sceny świetlnej**

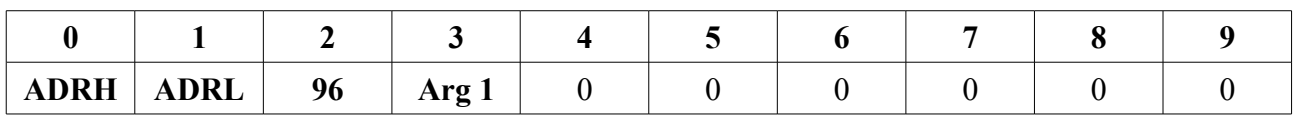

#### **CMD** - 96

- **Arg 1** Kierunek zmiany programu
	- 1 Zwiększenie o 1 numeru programu
	- 2 Zmniejszenie o 1 numeru programu

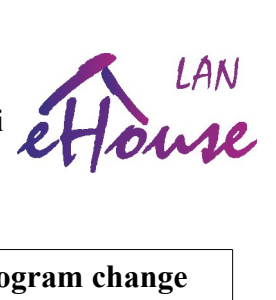

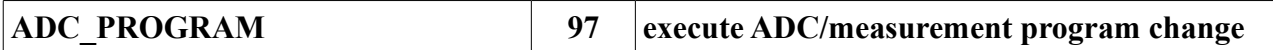

#### **Uruchomienie programu wejść pomiarowych / regulacyjnych**

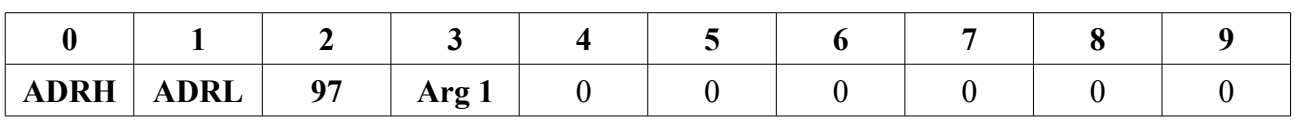

 $CMD - 97$ 

**Arg 1 –** numer programu pomiarowo/regulacyjnego 0..11

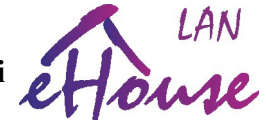

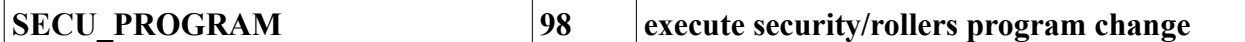

#### **Uruchomienie programu napędów rolet wraz ze strefą zabezpieczeń (tylko CM)**

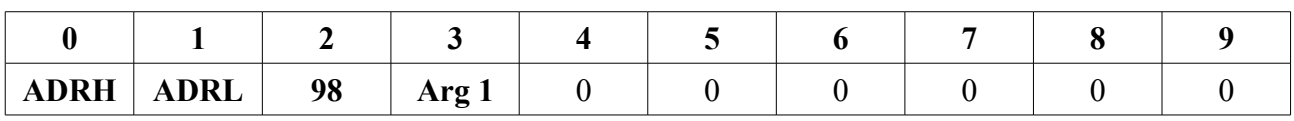

**CMD** - 98

**Arg 1 –** numer programu napędów 0..23

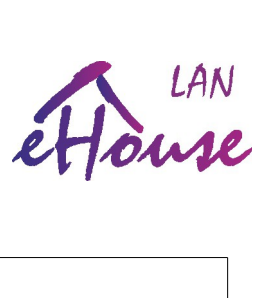

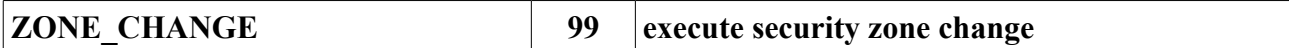

#### **Zmiana strefy/maski zabezpieczeń tylko (CM)**

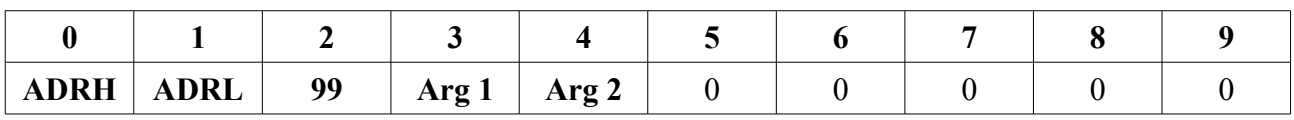

**CMD** - 99

**Arg 1** – numer strefy zabezpieczeń 0..23

**Arg 2** – opóźnienie 0 - brak, pozostałe ~30s

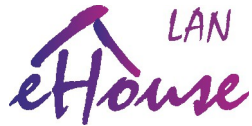

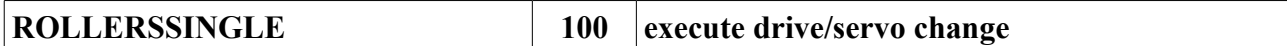

#### **Uruchomienie napędu rolety/serwa (tylko CM)**

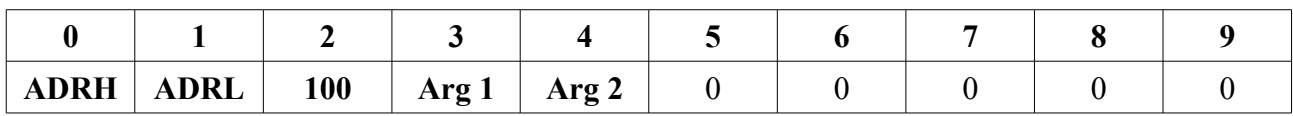

#### **CMD** - 100

Arg  $1$  – numer napędu n= $(0..35)$ 

**Arg 2** – kierunek ruchu:

0 – brak zmiany

1 – aktywacja linii/wyjścia nr **(n\*2+1) / Otwórz**

2 – aktywacja linii/wyjścia nr **(n\*2+2) / Zamknij**

**3 – STOP** 

**Somfy -** aktywacja obu wyjść **(n\*2+1)** i **(n\*2+2) DIRECT -** dezaktywacja obu wyjść **(n\*2+1)** i **(n\*2+2)**

Sterowanie napędu odbywa się 2 liniami (wyjściami) o numerach (n\*2+1) oraz (n\*2+2). W konfiguracji sterownika CM musi być ustawiony tryb pracy wszystkich wyjść jako napędy (Somfy lub Direct).

**Uwaga:** niewłaściwe ustawienie trybu pracy napędów Somfy/Direct może spowodować uszkodzenie napędów. W przypadku trybu Somfy występuje sterowanie 2 kierunkami jednocześnie (STOP).

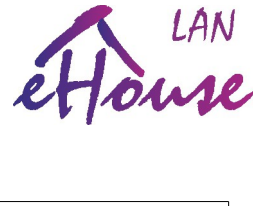

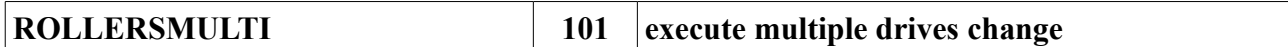

#### **Jednoczesne uruchomienie wielu napędów rolet/serw (tylko CM)**

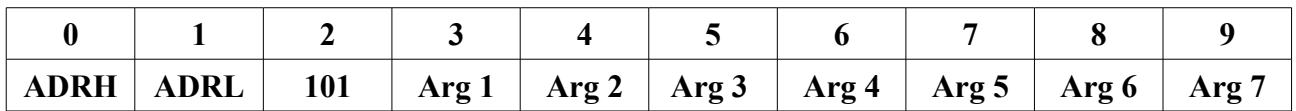

**Arg 1..7** – ustawienia linii napędów – 1 bit dla każdego wyjścia/kierunku) znaczenie bitowe

#### **ArgX (1..7) => n =X-1 (0..6) - bity**

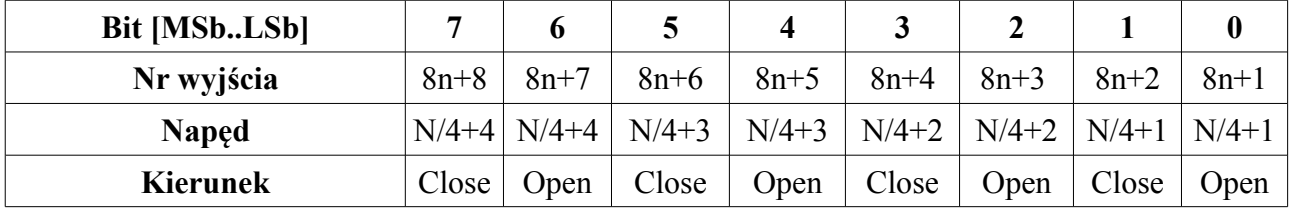

Sterowanie napędu odbywa się 2 liniami (wyjściami) o numerach (x\*2+1) oraz (x\*2+2) gdzie x-nr napędu. W konfiguracji sterownika CM musi być ustawiony tryb pracy wszystkich wyjść jako napędy (Somfy lub Direct).

**Uwaga:** niewłaściwe ustawienie trybu pracy napędów Somfy/Direct może spowodować uszkodzenie napędów. W przypadku trybu Somfy występuje sterowanie 2 kierunkami jednocześnie (STOP).

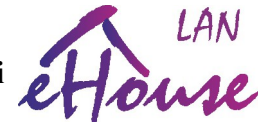

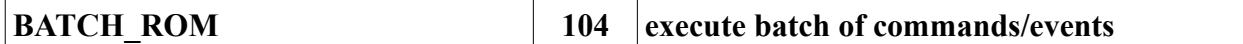

#### **Uruchomienie makra zdarzeń zapisanych w pamięci zdarzeń sterownika**

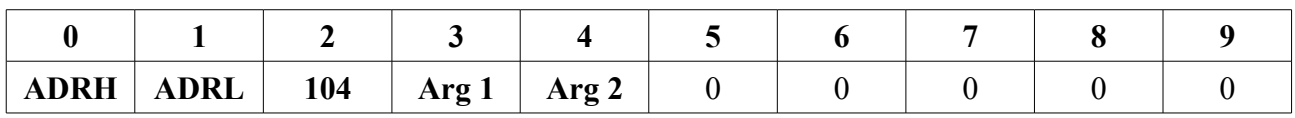

#### **CMD - 104**

- **Arg 1** Numer zdarzenia z pamięci makr (0..max)
- **Arg 2**  ilość zdarzeń do uruchomienia (1..max)

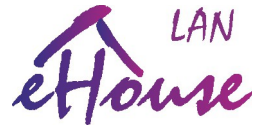

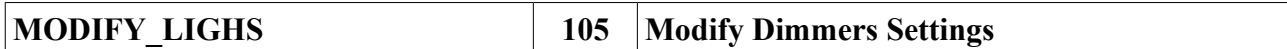

#### **Zmiana ustawień ściemniaczy LED i DMX (tylko ERM)**

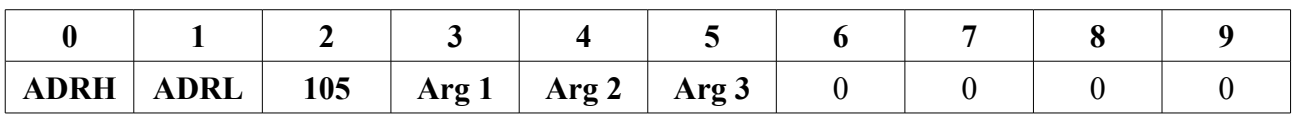

#### **CMD - 105**

**Arg 1** – numer ściemniacza 1..3 (wbudowane LED) oraz 4..24 (zewnętrzne DMX)

**Arg 2** – operacja

0 – włączenie zmniejszania poziomu jasności (do zatrzymania lub osiągnięcia minimalnej wartości poziomu) z krokiem zmiany w polu **Arg 3**

1 – włączenie zwiększenia poziomu jasności (do zatrzymania lub osiągnięcia maksymalnej wartości poziomu) z krokiem zmiany w polu **Arg 3**

2 – stop (zatrzymanie zmiany)

3 – ustawienie wartości z pola **Arg 3**

4 – przełącz - jeśli ściemniacz w ruchu zatrzymuje się, jeśli zatrzymany uruchamia zmianę w przeciwnym kierunku do ostatniej zmiany

5 – zmniejsza jednorazowo poziom ściemniacza o wartość w polu **Arg 3**

6 – zwiększa jednorazowo poziom ściemniacza o wartość w polu **Arg 3**

**Arg 3** – wartość kroku przy zmianie lub poziom ustawienia

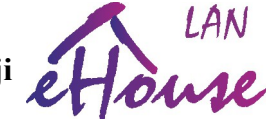

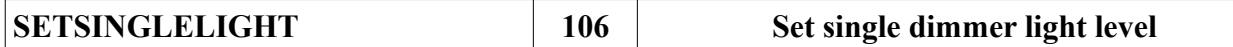

#### **Ustawienie poziomu ściemniacza wewnętrznego LED lub zewnętrznego DMX**

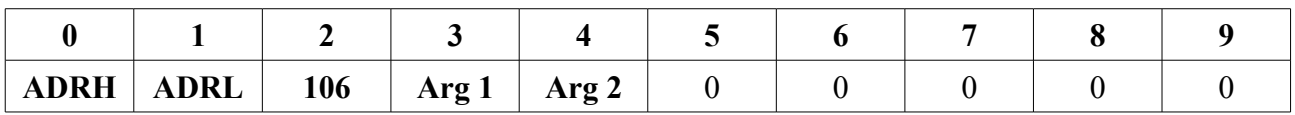

**CMD** - 106

**Arg 1** – nr ściemniacza (1..max) 1..3 (wewnętrzne), 4..max zewnętrzne ściemniacze DMX

**Arg 2** – poziom ściemniacza (0..100%)

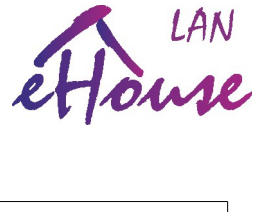

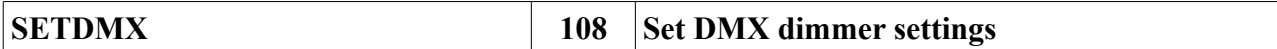

#### **Zmiana ustawień ściemniacza DMX**

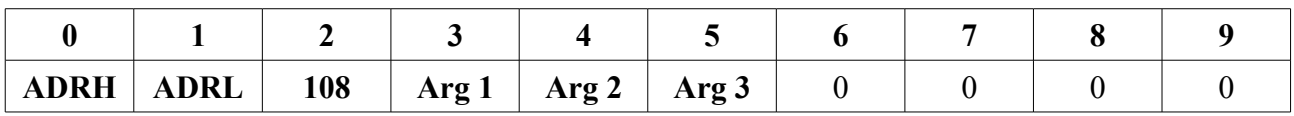

#### **CMD - 108**

**Arg 1** – numer ściemniacza (3..Max)

**Arg 2 –** operacja

0 – włączenie zmniejszania poziomu ściemniacza o wartość w polu **Arg 3**

1 – włączenie zwiększania poziomu ściemniacza o wartość w polu **Arg 3**

2 – zatrzymanie zmiany poziomu ściemniacza

3 – ustawienie poziomu ściemniacza, wartość w polu **Arg 3**

**Arg 3** – wartość kroku przy zmianie lub poziom ustawienia

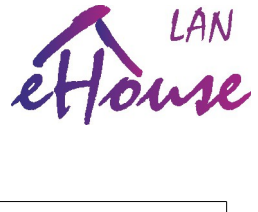

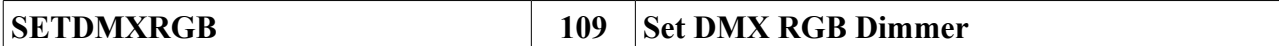

#### **Ustawienie ściemniacza DMX / RGB (tylko ERM)**

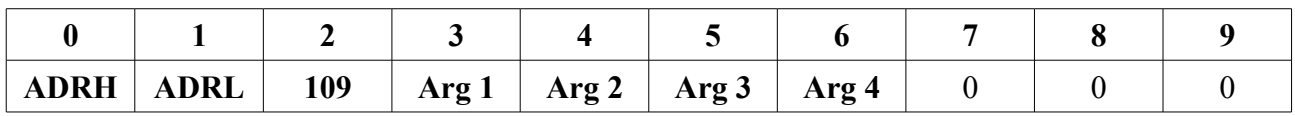

#### **CMD** - 109

**Arg 1 – n** numer ściemniacza DMX/RGB \* 3 kanały (1..Max)

**Arg 2** – poziom ściemniacza R (czerwony)

**Arg 3** – poziom ściemniacza G (zielony)

**Arg 4** – poziom ściemniacza B (niebieski)

**Uwaga:** Aby poniższa funkcja działała prawidłowo konieczne jest umieszczenie ściemniaczy DMX RGB na początku szeregu, aby ściemniacz DMX/RGB znajdował się pod adresem

**DMX=3\*(n-1)+1**

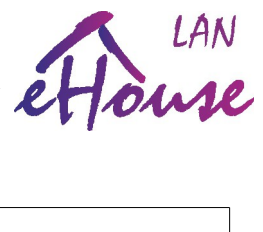

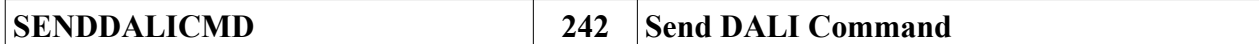

#### **Wysłanie komendy DALI na magistralę oświetlenia DALI**

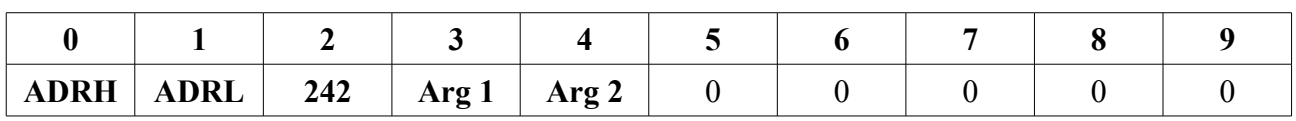

**CMD** - 242

**Arg 1** – komenda MSB (najstarszy bajt)

**Arg 2** – komenda LSB (najmłodszy bajt)

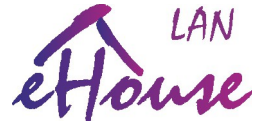

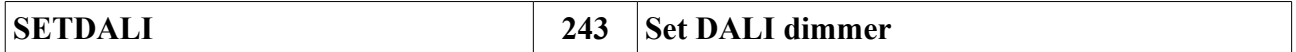

#### **Ustawienie ściemniacza DALI**

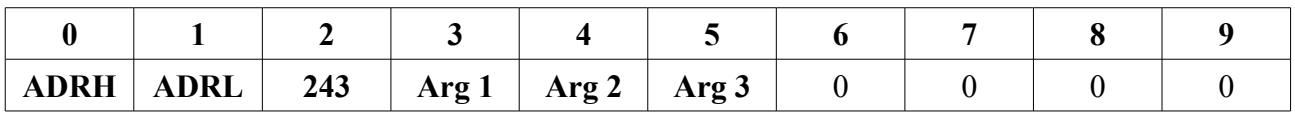

#### **CMD** - 243

**Arg 1** – numer kanału DALI (1..Max)

**Arg 2** – operacja

- 0 obniżenie poziomu jasności o wartość w polu **Arg 3**
- 1 zwiększenie poziomu jasności o wartość w polu **Arg 3**
- 3 ustawienie poziomu jasności na wartość w polu **Arg 3**
- **Arg 3**  krok zmiany lub poziom ściemniacza

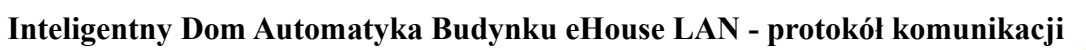

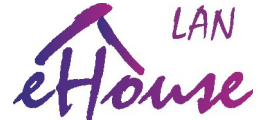

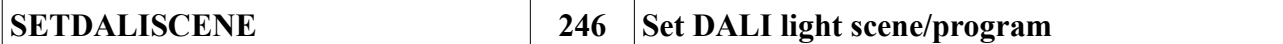

#### **Uruchomienie programu /sceny świetlnej oświetlenia DALI**

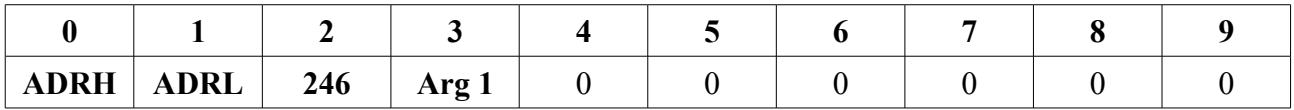

#### **CMD** - 246

**Arg 1** – numer programu/sceny świetlnej DALI (1..Max)

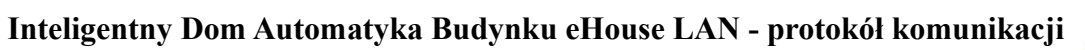

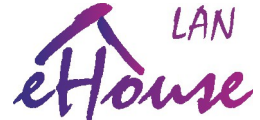

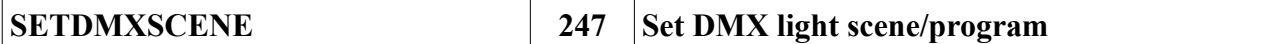

#### **Uruchomienie programu /sceny świetlnej oświetlenia DMX**

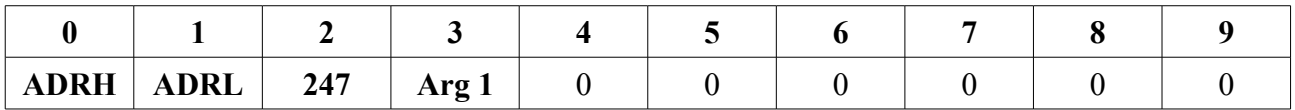

**CMD** - 247

**Arg 1** – numer programu/sceny świetlnej DMX (1..Max)

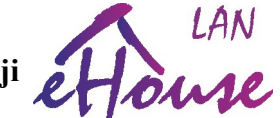

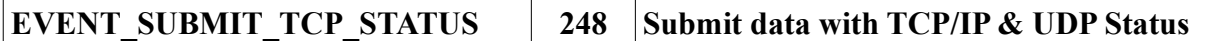

#### **Dołączenie danych do statusu sterownika**

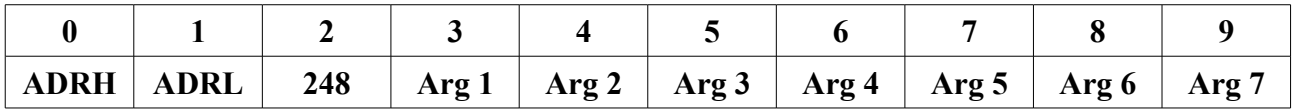

#### $CMD - 248$

**Arg 1..7** – Dane binarne do wysłania razem ze statusem sterownika (w polu STATUS\_MORE)

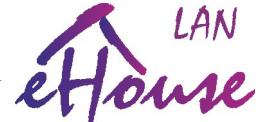

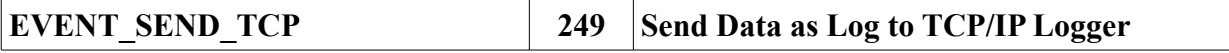

#### **Wysyła 7 bajtów danych do podłączonej aplikacji Logów TCP**

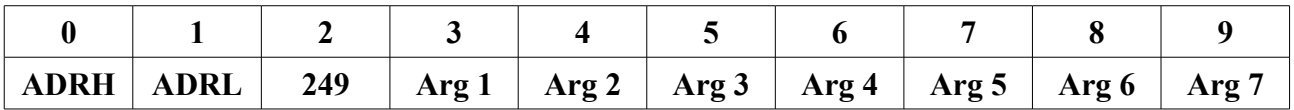

#### **CMD** - 249

Arg 1 ..7 – 7 bajtów danych do wysłania do podłączonej aplikacji **TCPlogger**

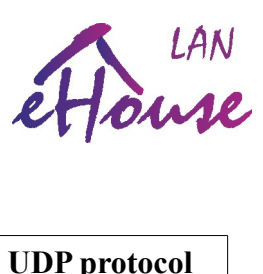

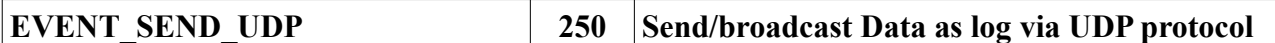

#### **Wysyła 7 bajtów danych po protokole UDP**

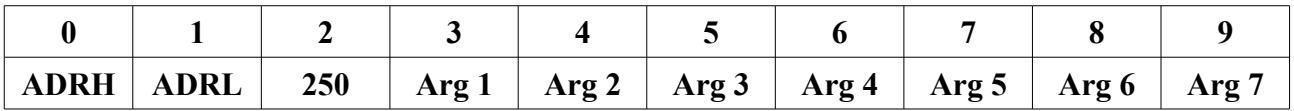

**CMD** - 250

**Arg 1 ..7** – 7 bajtów danych do wysłania po protokole UDP

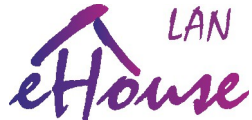

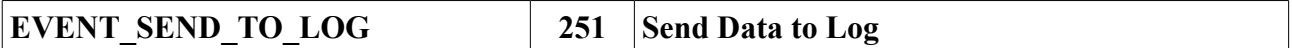

#### **Wysyła 7 bajtów danych do logu**

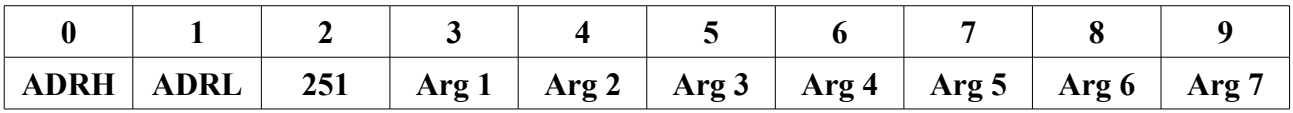

**CMD** - 251

**Arg 1 ..7** – 7 bajtów danych do wysłania do logu

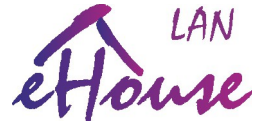

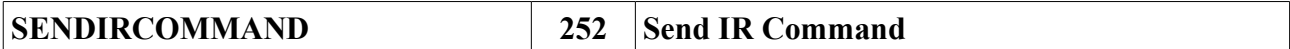

### **Wysłanie kodu podczerwieni**

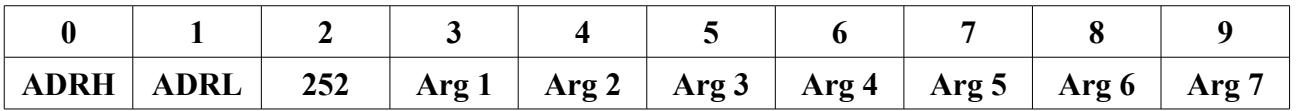

**CMD** - 252

**Arg 1** – Typ standardu podczerwieni (przechwycony w aplikacji eHouseWiFi)

**Arg 2..7** – Kod pilota podczerwieni (przechwycony w aplikacji eHouseWiFi) MSB..LSB

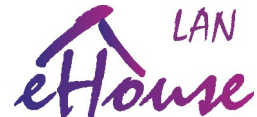

Inteligentny Dom Automatyka Budynku eHouse LAN - protokół komunikacji<br> **Inteligentny Dom Automatyka Budynku eHouse LAN - protokół komunikacji**<br> **Inteligentny Dom Automatyka Budynku eHouse LAN - protokół komunikacji**<br> **Inte** 

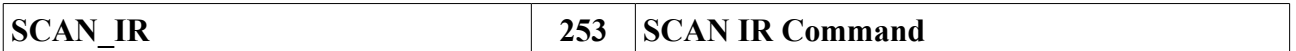

#### **Przechwycenie i nauka kodu podczerwieni**

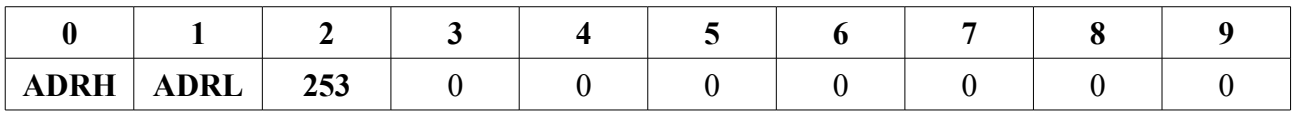

**CMD** - 253

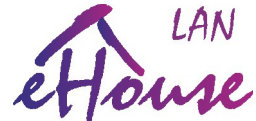

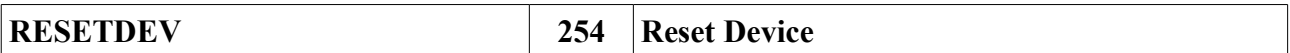

#### **Restart sterownika**

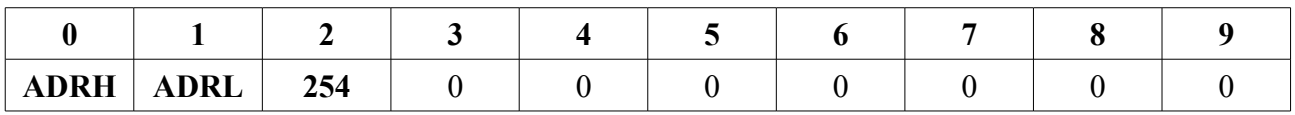

**CMD** - 254

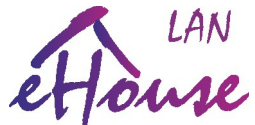

# **Dekodowanie statusu sterowników eHouse LAN**

Statusy sterowników eHouse LAN są wysyłane po protokole UDP automatycznie na porcie 6789 bezpołączeniowo do wszystkich urządzeń dostępnych w sieci LAN. Port ten może zostać zmieniony inny jednak nie zalecamy zmiany tego portu o ile nie jest to konieczne. Status sterowników może zostać być wysyłany do podłączonego panela TCP/IP (klienta).

#### **Ramka Statusu / Frame**

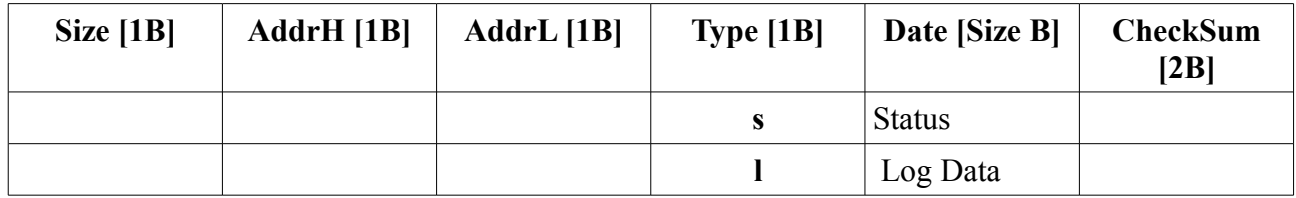

#### **Indeksy bajtów statusu:**

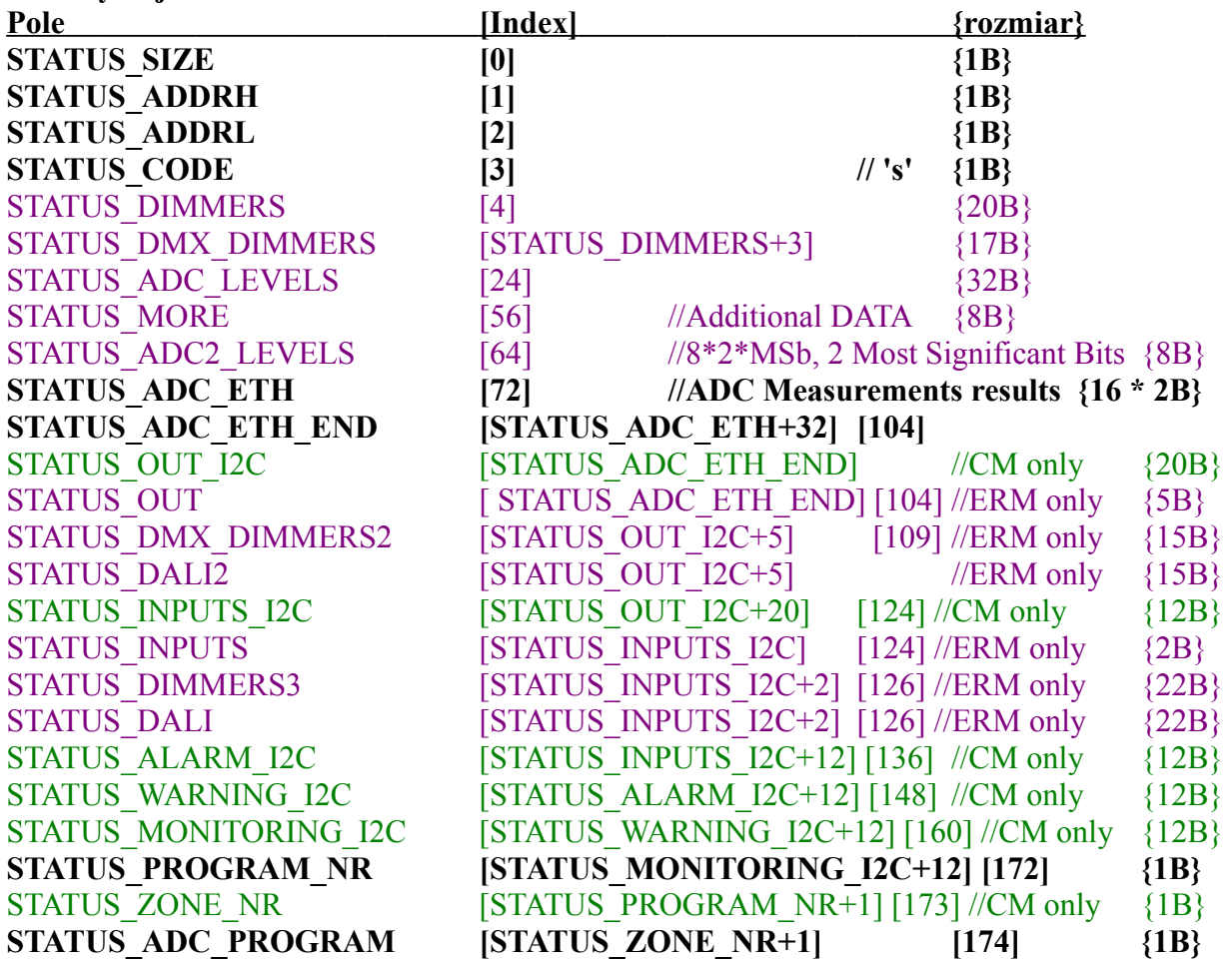

**eHouse LAN ANY Controllers / Wszystkie sterowniki eHouse LAN CommManager (CM) ONLY eHouse LAN EthernetRoomManager (ERM) ONLY**

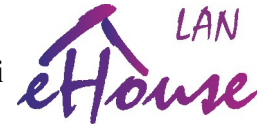

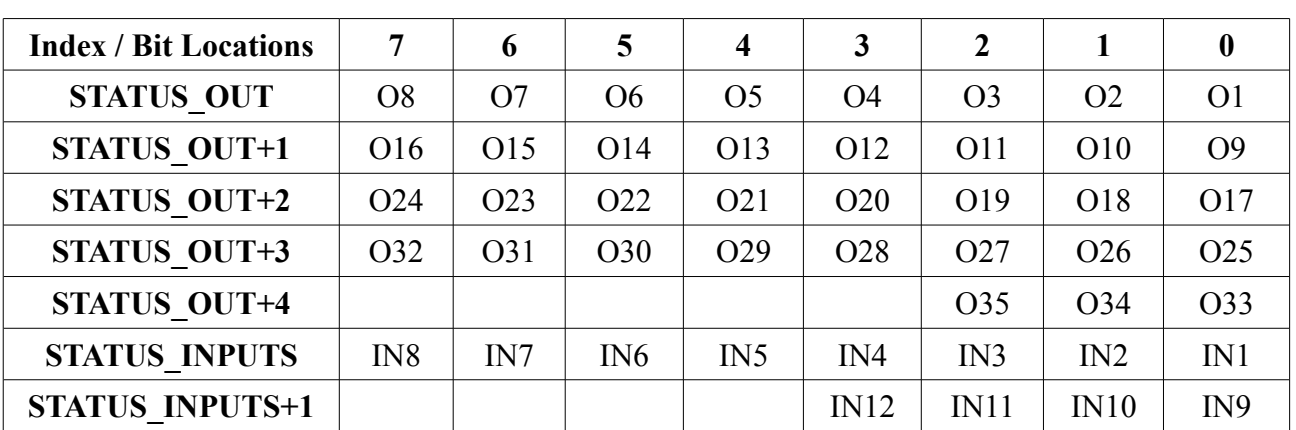

# **Bits Location in STATUS\_OUT, STATUS\_INPUTS fields Pola bitowe ERM**

# **Analogiczne pola bitowe dla CM**

**STATUS\_OUT\_I2C + (0..20) - status wyjść cyfrowych on/off STATUS\_INPUTS\_I2C + (0..12) - status wejść cyfrowych on/off STATUS\_ALARM\_I2C + (0..12) - status wejść cyfrowych w stanie alarmu (syrena) STATUS\_WARNING\_I2C + (0..12)- status wejść w stanie ostrzerzenia (światło ostrzegawcze) STATUS\_MONITORING\_I2C + (0..12) -status wejść w stanie aktywnego monitoringu**